# **MP-FAQ-deutsch**

Angela Schmidt

Copyright © Copyright1996 by Angela Schmidt, Neu-Ulm, Germany

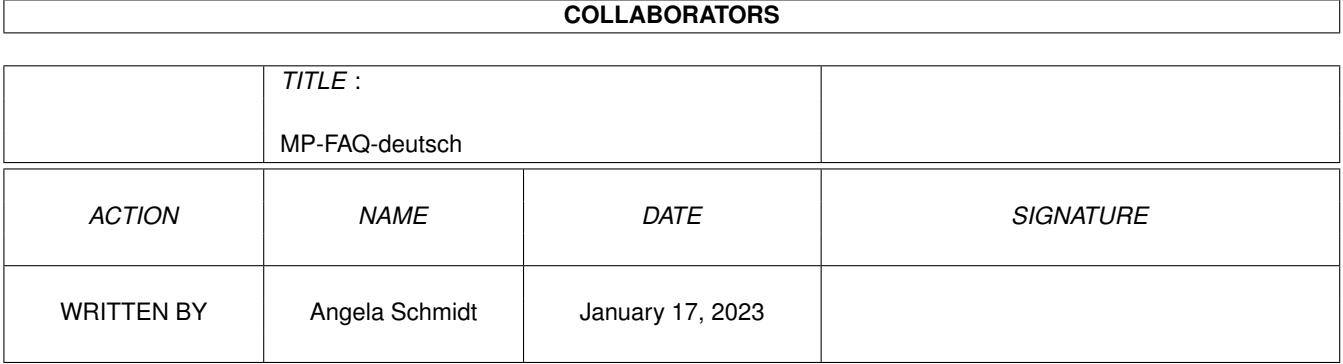

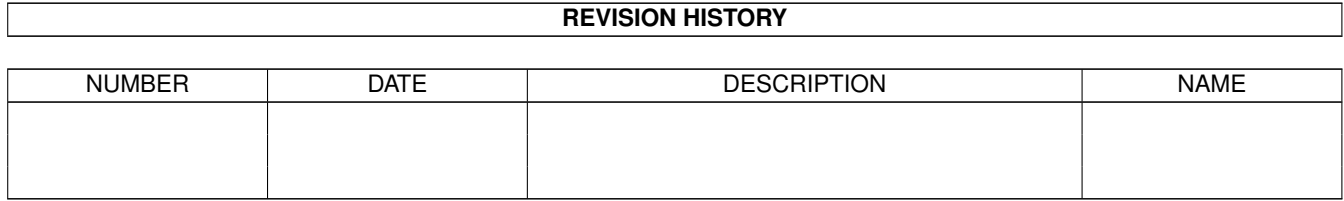

# **Contents**

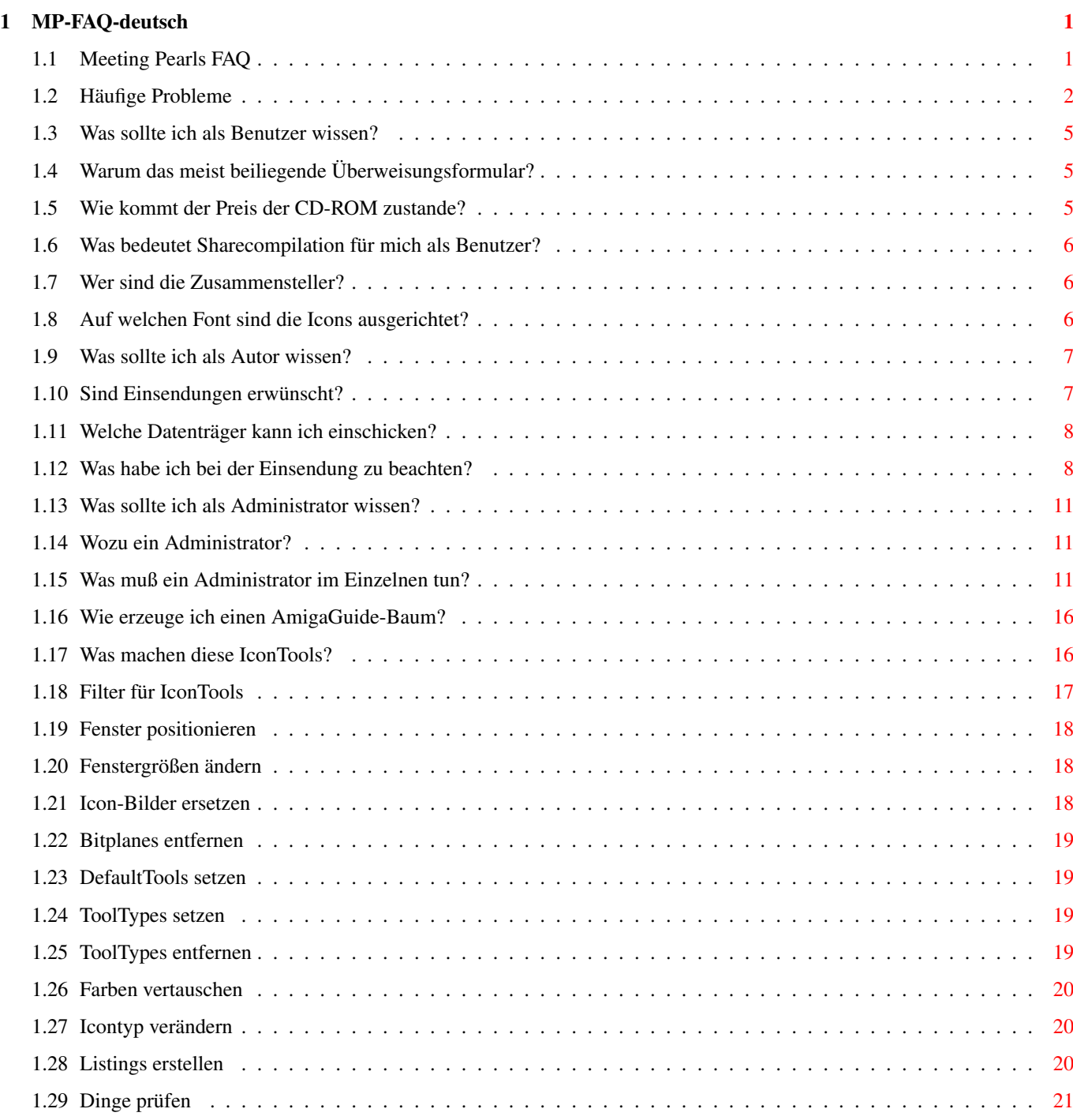

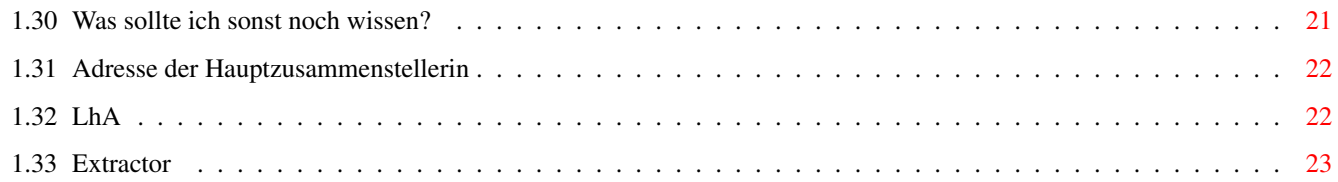

# <span id="page-5-0"></span>**Chapter 1**

# **MP-FAQ-deutsch**

# <span id="page-5-1"></span>**1.1 Meeting Pearls FAQ**

Dies ist die deutsche Version der FAQ für die Meeting Pearls CD- ← ROMs. Copyright © 1996 by Angela Schmidt, Neu-Ulm. Alle Rechte vorbehalten. Die komplette FAQ wurde von Angela Schmidt erstellt. Einzelne Ergänzungen stammen von Thorsten Früauf.

Inhalt:

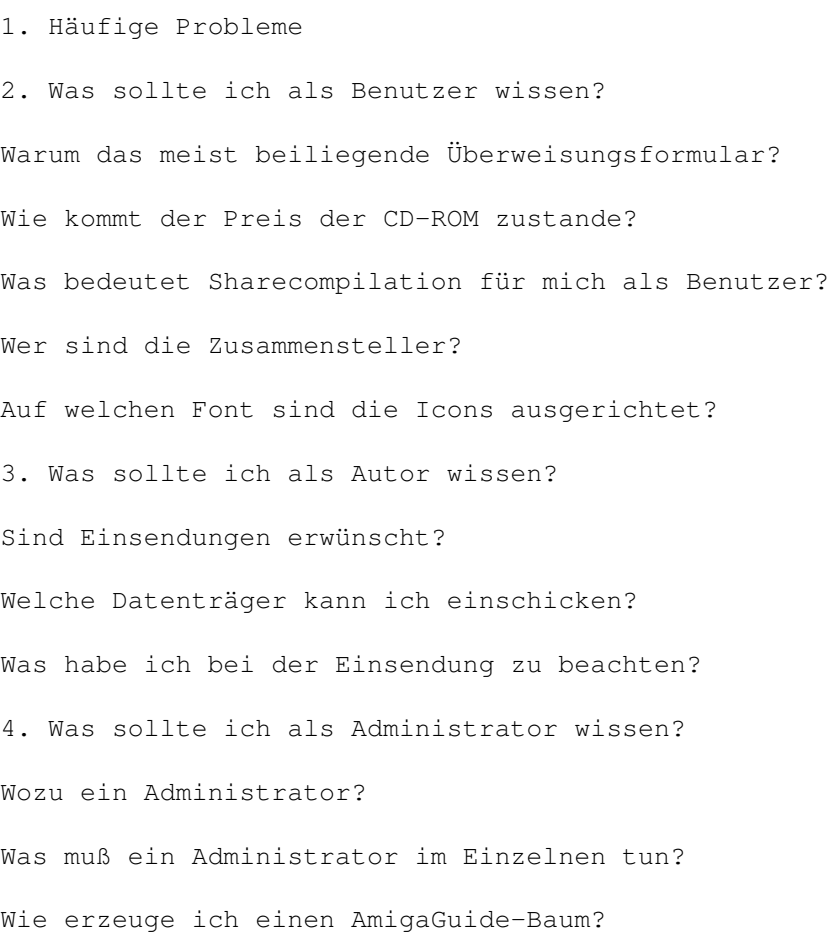

Was machen diese IconTools?

Was sollte ich sonst noch wissen?

### <span id="page-6-0"></span>**1.2 Häufige Probleme**

Häufige Probleme

Hier werden ein paar häufig gestellte Fragen aufgelistet und beantwortet. Wenn Sie Fragen haben, dann lesen Sie bitte unbedingt erst diesen Text, bevor Sie Ihren Händler oder gar die Zusammensteller der Meeting Pearls CD-ROMs damit konfrontieren.

Frage: Bei mir funktioniert ein grundlegendes Tool (FindPearls, clickme.first, Find-Text, Contents, ...) überhaupt nicht oder zumindest nicht richtig. Warum habt ihr das nicht vorher getestet?

Antwort: Wir haben sehr gründlich getestet. Allerdings mußten wir feststellen, daß manche CD-ROM-Dateisysteme einfach fehlerhaft sind. Daher funktioniert eventuell das eine oder andere Tool nicht. Im Zweifelsfall sollten Sie immer ein oder zwei komplett andere Dateisysteme ausprobieren. Viele Probleme lassen sich beheben, indem man ein vernünftiges Dateisystem verwendet. Sie sollten hier rigoros sein und fehlerhafte Dateisysteme nicht länger unterstützen - wir werden jedenfalls ab sofort keinerlei Rücksicht mehr auf Fehler von irgendwelchen Dateisystemen nehmen - das verschlingt einfach zu viel Zeit.

Natürlich sind auch wir nicht perfekt und es ist durchaus wahrscheinlich, daß sich auch in unseren Zugriffstools noch Bugs befinden. Allerdings zeigt unsere Erfahrung mit vergangenen Meeting Pearls CD-ROMs, daß die allermeisten Probleme einfach nur am CD-ROM-Dateisystem liegen und durch die Wahl eines guten Dateisystems gelöst werden können.

Falls Sie kein anderes CD-ROM-Dateisystem testen können und etwas Erfahrung im Umgang mit dem Amiga haben, können Sie auch die relevanten Teile der CD auf Ihre Festplatte umkopieren und dort nochmal testen. Dann wird sich zeigen, ob es ein Fehler des Dateisystems ist oder nicht und Sie können sich überlegen, ob Sie nicht doch ein anderes Dateisystem benutzen wollen... (wie beispielsweise das AmigaCDROM, das auf den Meeting Pearls CD-ROMs enthalten ist.)

Frage: Warum benutzt ihr nur Großbuchstaben für die Dateinamen der Meeting Pearls?

Antwort: Tun wir doch gar nicht! Vielleicht sollten Sie sich ein CD-ROM-Dateisystem zulegen, das RockRidge-Erweiterungen kennt... Uns sind zur Zeit folgende CD-ROM-Dateisysteme, die den RockRidge-Standard unterstützen, bekannt: AmiCDROM (auf den Meeting Pearls CD-ROMs enthalten), CacheCDFS, BabelCDROMFS und AsimCDFS (ab Version 3.4). Überlegen Sie sich, ob Sie nicht vielleicht das CD-ROM-Dateisystem wechseln sollten oder bitten Sie den Autor Ihres Dateisystems, in zukünftigen Versionen auch an RockRidge zu denken.

Frage: Ich habe offenbar Lesefehler auf der CD-ROM. Was soll ich tun?

Antwort: Zunächst: nicht an die Zusammensteller der Meeting Pearls CD-ROM wenden. Die meisten der bisher gemeldeten Fehler haben nicht die Zusammensteller der CD-ROM verursacht und es ist daher nicht fair, von diesen Privatpersonen Hilfe und/oder Service zu verlangen, wie es in der Vergangenheit leider immer wieder passiert ist.

Es gibt mehrere verschiedene Möglichkeiten, wie diese Fehler zustandekommen:

- 1) Sie benutzen ein fehlerhaftes Dateisystem. Die Autorin verwendet CacheCDFS von Oliver Kastl und ist damit äußerst zufrieden. Sehr gute Erfahrungen wurden auch mit dem BabelCDROMFS gemacht, welches man allerdings mit Hilfe von BabelCDROMCtrl auf ingokale Dateinamenbehandlung umschalten sollte (Option RRNoCase). Dies erledigt übrigens auch unser clickme.first für Sie. Wenn Sie nicht bereit sind, Geld für ein CD-ROM-Dateisystem auszugeben, so werfen Sie doch mal einen Blick auf das frei verteilbare AmiCDROM. Unabhängig davon, welches Dateisystem Sie verwenden: schalten Sie im Zweifelsfall auch mal den Trackdisk-Modus (sofern vorhanden) an, so daß keine SCSI-direkt-Kommandos gesendet werden. Auch das kann schon einige Probleme lösen. Wichtig: viele Probleme lassen sich durch die Verwendung eines guten CD-ROM-Dateisystems vermeiden!
- 2) Bei der Übertragung vom Laufwerk in den Rechner geht etwas schief. In der Regel erkennt man das daran, daß die Fehler immer an einer anderen Stelle auftreten. Lange Dateien sind dann natürlich relativ oft scheinbar defekt, weil hier viel schief gehen kann. Meist tritt der Defekt dann jedoch immer an einer anderen Stelle auf. Falls Sie derartige Fehler feststellen, sollten Sie versuchen, diese Fehler zu beheben bzw. von Ihrem Hardware-Händler beheben zu lassen.
- 3) Ihr Laufwerk kommt mit der CD-ROM nicht 100 %ig klar. Leider haben wir die Erfahrung gemacht, daß das manchmal passiert. Es konnte noch nicht geklärt werden, ob in einem solchen Fall die CD-ROM von den Spezifikationen abweicht, oder ob's am Laufwerk liegt. Wenn die Fehler gerne bei denselben Dateien auftreten, können Sie von einem Fehler dieser Art ausgehen. Bei manchen Tests sind dann auch zusätzliche Dateien scheinbar defekt, bei anderen Tests sind Dateien, die früher scheinbar defekt waren, plötzlich wieder lesbar. Zwischen den einzelnen Test sollten Sie sicherheitshalber einen DiskChange ausführen. Manchmal sind die CD-ROMs auch besser oder schlechter lesbar, wenn sie warm oder kalt sind - völlig unterschiedlich! Solche CD-ROMs funktionieren übrigens meist im Laufwerk Ihres Freundes prima, weswegen viele Händler nicht zum Umtausch bereit sind. Als einzigen Rat können wir Ihnen mitgeben, Ihren Händler freundlich darum zu bitten, die CD-ROM umzutauschen, oder sich ein toleranteres Laufwerk zu kaufen - es gibt da himmelweite Unterschiede!
- 4) Es sind immer dieselben Dateien defekt, egal auf welchem Laufwerk man es ausprobiert. Auf einer anderen Meeting Pearls CD tritt dieser

Fehler nicht auf. In diesem Fall wenden Sie sich an den Händler, bei dem Sie die CD-ROM gekauft haben. Offenbar hat Ihre CD-ROM einen kleinen Defekt.

5) Eine Datei ist defekt. Andere Freunde haben auf ihren CDs genau denselben Fehler. In diesem Fall könnten wir, die Zusammensteller, vielleicht einen Fehler gemacht haben. Sie können aber sicher sein, daß schon jemand diesen Fehler bemerkt hat. In der Regel bekommt man derartige Fehlermeldungen schon wenige Tage nach der ersten Auslieferung. Daher bitten wir Sie, uns trotzdem nicht zu kontaktieren - es läßt sich sowieso nichts mehr daran ändern. Es tut uns natürlich leid, wenn so etwas passiert - aber bei diesen großen Datenmengen läßt sich das leider nicht immer ausschließen.

Frage: Ich habe mit clickme.first neue Anzeige-Programme eingestellt, aber bereue es schon wieder. Wie kann ich das wieder rückgängig machen?

Antwort: Starten Sie clickme.first erneut. Wählen Sie dann den Expert-Mode aus und später "Entfernen (De-Installieren)". Das war's schon.

Frage: Beim Anklicken von diversen Icons soll ich immer eine andere CD-ROM, wie zum Beispiel Meeting\_Pearls\_II, einlegen. Warum?

Antwort: MetaTool benutzt auf Ihrem System offenbar eine eigene Konfigurationsdatei, bei der für bestimmte Anzeigeprogramme absolute Pfade eingestellt sind. Löschen Sie entweder ENV:METACONFIG und ENVARC:METACONFIG oder edieren Sie die Datei, deren Name angezeigt wird, wenn Sie "Echo \$METACONFIG" eingeben. Nehmen Sie sich hierzu eine Datei aus Meeting Pearls IV:MetaTool/#? zum Vorbild und beachten Sie, daß zwischen dem MetaType und der Befehlszeile nur ein Leerzeichen oder Tabulatorzeichen enthalten sein sollte. Lesen Sie bitte auch die Anleitung zu MetaTool.

Frage: Ich habe Probleme mit Mosaic. Was kann das sein?

Antwort: Möglicherweise haben Sie auf Ihrem System eine alte Version von MUI installiert. Falls dies der Fall ist, sollten Sie das MUI, das Sie auf der Meeting Pearls CD-ROM im Verzeichnis Pearls/dev finden, installieren und es dann nochmal versuchen. Wir haben auch gehört, daß es Probleme auf Rechnern geben soll, auf denen bestimmte Netzwerk-Tools installiert sind.

Frage: 15 DM sind viel zu billig für so eine tolle CD. Ich finde, eine gute CD soll ruhig mehr kosten (frei nach M.S.).

Antwort: Für solche Fälle ist das beiliegende Überweisungsformular gedacht. Wir stehen Spenden stets positiv gegenüber!

Das war's bisher. Für Vorschläge, welche weitere häufige Probleme in diese Liste aufgenommen werden sollten, hat die Autorin jederzeit ein offenes Ohr. Am liebsten sind ihr natürlich fertig vorformulierte

Fragen mit den passenden Antworten.

# <span id="page-9-0"></span>**1.3 Was sollte ich als Benutzer wissen?**

Was sollte ich als Benutzer wissen?

Wenn Sie Benutzer der Meeting Pearls CD-ROM sind, so lesen Sie bitte diesen Abschnitt durch. Sie erfahren hier einige wichtige Dinge, die Sie über die Meeting Pearls CD-ROMs wissen sollten.

> Warum das meist beiliegende Überweisungsformular? Wie kommt der Preis der CD-ROM zustande? Was bedeutet Sharecompilation für mich als Benutzer? Wer sind die Zusammensteller? Auf welchen Font sind die Icons ausgerichtet?

# <span id="page-9-1"></span>**1.4 Warum das meist beiliegende Überweisungsformular?**

Warum das meist beiliegende Überweisungsformular?

Die Meeting Pearls CD-ROMs werden kostenlos zusammengestellt. Das bedeutet, daß die Leute, die sich die Arbeit machen, die CD zu dem zu machen, was sie ist, keinen Pfennig dafür sehen - wie auch bei Public Domain und Shareware Programmen! Lediglich eine Frei-CD erhält jeder Helfer. Um uns die nötige Hardware anschaffen zu können, die zur Zusammenstellung nötig ist, sind wir auf Spenden angewiesen und bitten daher - wie Sharewareautoren - um einen kleinen Beitrag von jedem, der die CD gut und nützlich findet und der eventuelle weitere Projekte unterstützen möchte. Beispielsweise konnte aus den Spendenerträgen der Meeting Pearls Vol. I eine eigene Gigabyte-Festplatte angeschafft werden.

### <span id="page-9-2"></span>**1.5 Wie kommt der Preis der CD-ROM zustande?**

Wie kommt der Preis der CD-ROM zustande?

Natürlich sind Produktion und Vertrieb der Meeting Pearls CD-ROMs nicht völlig kostenlos. Die Preßwerke, die Produzenten und die Händler wollen alle ein wenig dran verdienen - für 0 DM Gewinn krümmt hier niemand einen Finger. Und damit sich die Sache lohnt, müssen teure Anzeigen geschaltet werden. Daher muß man eine kleine Summe bezahlen, um ein Exemplar einer solchen CD-ROM erstehen zu können. Der Preis einer solchen CD sollte unter 20 DM liegen. Wer mehr dafür hinblättern mußte, sollte seinen Händler mal ziemlich schräg ansprechen und die nächste Meeting Pearls CD bei einem anderen Händler kaufen!

# <span id="page-10-0"></span>**1.6 Was bedeutet Sharecompilation für mich als Benutzer?**

Was bedeutet Sharecompilation für mich als Benutzer?

Die Meeting Pearls CD-ROMs sind unter dem Konzept der sharecompilation zusammengestellt. Die Sharecompilation verlangt, daß der Zusammensteller keinerlei Bezahlung vom Produzenten bekommt. Nur die Unkosten werden erstattet und ein paar Frei-CDs oder etwas anderes im Wert von ein paar Frei-CDs vergeben.

Der Produzent, der bei der Erstellung der ersten Version mithilft, bekommt eine Exklusivlizenz von maximal 3 Monaten, in der nur er diese CD-ROMs produzieren darf. Nach dieser Zeit müssen wir, die Zusammensteller, jedem anderen, der die Meeting Pearls CD-ROM produzieren möchte, eine entsprechende Lizenz erteilen - solange er sich an die Regeln der Sharecompilation hält, die jedoch leicht zu erfüllen sind. Für Sie als Benutzer bedeutet das, daß ein und dieselbe CD-ROM unter mehreren verschiedenen Cover-Bildern auf den Markt kommen kann. Der Name und der Inhalt dieser CD-ROM sind jedoch immer derselbe! Machen Sie daher bitte nicht den Fehler, sich dieselbe CD-ROM doppelt zu kaufen, nur weil sich das Cover-Bild etwas geändert hat.

Als Benutzer einer Sharecompilation-CD-ROM haben Sie die Möglichkeit, eine CD-ROM für relativ wenig Geld zu erwerben und nur wenn Sie diese gut finden, einen Beitrag - in Form einer Spende - für die Zusammenstellung zu bezahlen. So können Sie die CD-ROM für recht wenig Geld testen. Die Zusammensteller "bezahlen" Sie nur bei Gefallen und nur in der Höhe, die Ihnen die CD-ROM wert ist.

# <span id="page-10-1"></span>**1.7 Wer sind die Zusammensteller?**

Wer sind die Zusammensteller?

Wir, die Zusammensteller, sind größtenteils FD-Programmierer, die es nur ungern sehen, wenn ihre Programme für viel Geld über den Ladentisch gehen. Darum versuchen wir, den Markt durch eine preiswerte und qualitativ hochwertige CD-ROM zu beeinflussen. Manche von uns machen auch nur aus Spaß mit, oder einfach um anderen etwas Gutes zu tun. Dies variiert von Person zu Person. Größtes Ziel der Hauptorganisatorin, Angela Schmidt, ist es, den Markt zu beeinflussen.

#### <span id="page-10-2"></span>**1.8 Auf welchen Font sind die Icons ausgerichtet?**

Auf welchen Font sind die Icons ausgerichtet?

Wir haben die Icons so fixiert, daß sie mit dem Font courier/15 noch ohne Überlappungen lesbar sind. Da heutzutage viele Leute mit einer Grafikkarte ausgerüstet sind und größere Fonts als topaz/8 benutzen, hielten wir dies für eine sinnvolle Größe. Wer einen kleineren Font benutzt, hat dann zwar recht viel Platz in den einzelnen Fenstern, aber das stört weniger als sich überlappende Icons.

Alle Schubladen-Fenster, die als "alle Dateien nach Namen anzeigen" fixiert wurden, haben ebenfalls eine Größe, die es erlaubt daß der Font courier/15 (oder irgendein anderer 9x15-Font) gerade noch in dieses Fenster hineinpaßt.

Auch in den Fenstertiteln der Workbench wurde beim Fixieren der Icons ein Font mit 15 Pixeln Höhe verwendet. Das führt zwar dazu, daß bei der späteren Verwendung von topaz/8 am unteren Fensterrand einige scheinbar unnötige Pixel zuviel Platz ist, aber die Benutzer von Grafikkarten werden das zu schätzen wissen.

# <span id="page-11-0"></span>**1.9 Was sollte ich als Autor wissen?**

Was sollte ich als Autor wissen?

Wenn Sie Autor eines Programmes sind und wünschen, daß dieses Programm auf die Meeting Pearls CD-ROMs aufgenommen wird, so lesen Sie bitte diesen Abschnitt. Danach sind Sie in der Lage, uns ihr Programm so zu präsentieren, daß es gute Chancen hat, in unsere Serie aufgenommen zu werden. Wir behalten es uns aber natürlich vor, einzelne Pakete, die unseren Qualitätsanforderungen nicht entsprechen, trotz Befolgung der Regeln nicht auf die CD aufzunehmen.

> Sind Einsendungen erwünscht? Welche Datenträger kann ich einschicken? Was habe ich bei der Einsendung zu beachten?

# <span id="page-11-1"></span>**1.10 Sind Einsendungen erwünscht?**

Sind Einsendungen erwünscht?

Gerne können Sie uns Ihr Programm schicken. Wir verfügen sogar über einen Netz-Zugang. Allerdings nehmen wir nur Programme auf, die wir für gut befinden und die wir auf unseren Rechnern zum Laufen bringen konnten. Es gibt also keine Garantie über eine Veröffentlichung. Außerdem gibt es keine Garantie, daß die Meeting Pearls Serie fortgesetzt wird. Das hängt völlig davon ab, ob sich genug Material für eine neue CD-ROM findet und ob sich genug freiwillige Helfer finden, die bei der Zusammenstellung dieses Materials mitmachen.

Einsendungen, die per Post kommen, können wir leider im Normalfall nicht zurückschicken. Falls Sie aus irgendeinem Grund die Diskette(n) oder sonstigen Datenträger wieder zurückhaben möchten, müssen Sie einen ausreichend frankierten und richtig adressierten Rückumschlag (Ausland: internationaler Antwortschein) beilegen. Wenn wir Ihren Datenträger dann nicht mehr brauchen, werden wir ihn Ihnen in Ihrem Umschlag zurückschicken.

# <span id="page-12-0"></span>**1.11 Welche Datenträger kann ich einschicken?**

Welche Datenträger kann ich einschicken?

Sie können uns folgende Datenträger schicken:

Amiga-Disketten DD und HD MS-DOS Disketten DD und HD (erscheint uns aber recht sinnlos) DATs, auch HP 8 GB DAT, mit tar oder AmiBack bespielt QIC-Bänder, mit tar oder AmiBack bespielt Archive per FTP oder Mail

# <span id="page-12-1"></span>**1.12 Was habe ich bei der Einsendung zu beachten?**

Was habe ich bei der Einsendung zu beachten?

Die Wahrscheinlichkeit, daß Ihr Programm es schafft, auf eine Meeting Pearls CD-ROM zu kommen, steigt übrigens mit der Qualität Ihres Programms und je mehr Sie sich an folgende Regeln halten:

- 1) Bitte untersuchen Sie Ihr Programm auf Viren und überprüfen Sie, ob alle Bestandteile, die Sie verwenden, auf unserer CD-ROM veröffentlicht werden dürfen. Falls Ihre Applikation eine "Ente" enthält, könnte das das Ende der Meeting Pearls CD-ROMs bedeuten!!!
- 2) Jede Applikation muß in einem eigenen Verzeichnis stehen. Jedes dieser Verzeichnisse besitzt ein Drawer-Icon (unser Drawer-Icon!), in dem folgende Tooltypes ausgefüllt sind:

SHORT=short description (max. 50 characters), Englisch! KURZ=kurze Beschreibung (max. 50 Zeichen), Deutsch! README=Pfad der englischen Anleitung LIESMICH=Pfad der deutschen Anleitung PROGRAM=Pfad des ausführbaren Programmes STATUS=Freeware | Shareware, fee xyz | Giftware | ... REQUIRES=OS 2.0 oder was auch immer... VERSION=möglichst genaue Version AUTHOR=Autor des Programms UPLOADER=derjenige, der das Programm eingeschickt hat

Falls Sie kein Englisch können, können Sie die Zeile "SHORT" unausgefüllt lassen. Wir werden dann versuchen, die KURZ-Zeile in eine SHORT-Zeile zu übersetzen. Bei den anderen Einträgen, außer "KURZ", sollten Sie ebenfalls versuchen, die englische Sprache zu verwenden, falls möglich. Bitte achten Sie unbedingt darauf, daß kein anderes Icon diese Tooltypes bekommt! Nur das Icon, das zu der Schublade gehört, die Ihre Applikation beinhaltet, darf mit diesen ToolTypes versehen werden.

Falls es keine englische oder deutsche Anleitung gibt oder falls es kein ausführbares Programm gibt, dürfen die Zeilen README, LIESMICH oder PROGRAM auch unausgefüllt bleiben. Die Pfadangabe ist immer relativ zum aktuellen Verzeichnis. Wenn das Drawer-Icons also Application.info heißt und die englische Anleitung in

Application/Doc/App.guide steht, so lautet der korrekte Eintrag "README=Doc/App.guide". Man beachte, daß das Verzeichnis "Application" nicht mehr in dem Pfad vorkommt.

Gibt es mehrere Programme oder mehrere Anleitungen, so werden diese durch einen Doppelpunkt getrennt angegeben, zum Beispiel "PROGRAM=prg1:prg2:bin/prg3:bin/prg4"

- 3) Die Default-Tools von Texten, Bildern, Musikstücken usw. sollten erkennen lassen, um welchen Datentyp es sich handelt, so daß wir diese automatisch per Skript durch unser MetaTool ersetzen können. Bitte verwenden Sie daher nicht MultiView, da wir sonst nicht automatisch herausfinden können, um welchen Datentyp es sich handelt. Empfohlen wird entweder dieselbe Vorgehensweise wie bei dieser CD-ROM, oder aber "More", "ShowIFF", "ShowGIF", "Play8SVX" oder ähnlich aussagekräftige DefaultTools.
- 4) Alle Icons müssen auf den Zeichensatz courier/15 ausgerichtet sein, das heißt es dürfen keine Überlappungen in den Icons und deren Beschriftungen auftreten, wenn courier/15 als Font für die Icons und die Fenstertitel gewählt wird.
- 5) Drawer-Icons sollten mit unserem Drawer-Image versehen sein. Ausnahmen können wir machen, wenn Sie ein besonders schönes eigenes Icon gemalt haben.
- 6) Readme-Icons können gerne (müssen aber nicht) mit unseren Readme-Images versehen sein. Wir würden uns aber auf jeden Fall freuen! Dasselbe gilt für unsere restlichen Icons (Musik, Bilder, ...). Sie finden unsere Default-Icons im Verzeichnis "Contrib/DefaultIcons" auf der CD-ROM.
- 7) Falls Ihr Programm vom CLI aus startet, kopieren Sie bitte ein Tool-Icon mit dem ToolType "CLI". Dies veranlaßt die Workbench dann, nach Befehlsargumenten zu fragen und Ihr Programm in einer CLI-Umgebung zu starten. Dennoch kann der Workbench-Benutzer es problemlos anklicken.

Es empfiehlt sich immer, sicherheitshalber eine zweite Kopie Ihrer Einsendung mitzuschicken, falls es bei uns zu Leseproblemen kommt. Ob Ihnen das den eventuell zusätzlichen Datenträger wert ist, müssen Sie natürlich selber entscheiden.

Falls Sie an ein Netzwerk angeschlossen sind, können wir Ihnen zusätzlich folgende Möglichkeiten bieten, uns Ihr Programm zugänglich zu machen:

```
1) Per FTP
  Packen Sie Ihr Programm mit
             LhA
              ein und starten Sie FTP:
  > ftp mp.products.de
  > login: ftp
  > password: <EMail-Adresse>
  Wechseln Sie nun durch Eingabe von "bin" in den binären
  Übertragungsmodus. Wählen Sie anschließend ein geeignetes Verzeichnis:
  > cd pub/incoming/<Kategorie>
  und laden Sie dann Ihr Programm hoch:
```
> put SuperProgram.lha Bitte lesen Sie unbedingt den Abschnitt über LhA , denn er enthält auch wichtige Informationen, wie Ihr Programm eingepackt werden muß (z. B. wo ReadMe-Dateien hingehören usw.) und nicht etwa nur Bedienungshinweise zu LhA! 2) Per EMail: Erstellen Sie hierzu mit LhA ein Archiv Ihres Programms, das auch die Copyrightbedingungen und die Dokumentationen enthält und packen Sie alles anschließend mit uuencode ein. Verwenden Sie hierzu möglichst Extractor , da manche anderen uuencodeten Dateien sich mit unserem uudecode nicht entpacken lassen! Schicken Sie die von Extractor erzeugte Datei an folgende Mailadresse: mp-incoming@mp.imnet.de Die Mail wird automatisch bearbeitet. Persönliche Kommentare sind also sinnlos - sie werden niemals gelesen werden! Bitte lesen Sie unbedingt den Abschnitt über LhA , denn er enthält auch wichtige Informationen, wie Ihr Programm eingepackt werden muß (z. B. wo ReadMe-Dateien hingehören usw.) und nicht etwa nur Bedienungshinweise zu LhA! Falls es Probleme mit FTP oder EMail gibt, so schreiben Sie bitte eine Mail mit der genauen Fehlerbeschreibung an "admin@iM.Net". Wenn Sie über keinen Netzwerkzugang verfügen, bleibt Ihnen wohl nur der Weg zur Post. Sie sollten Ihr Programm dann an diese Adresse schicken (unzureichend freigemachte Sendungen werden nicht angenommen). Bitte beachten Sie, daß Sie uns eine ausdrückliche Erlaubnis in Ihren Copyrightbedingungen mit auf den Weg geben, daß wir Ihr Material auf der CD veröffentlichen dürfen. Sollten Sie uns Material zuschicken, welches nicht von Ihnen ist, so achten Sie doch auch bitte dort darauf, daß wir es veröffentlichen dürfen! Danke! Falls Sie das Konzept der Sharecompilation als Autor unterstützen, so nehmen Sie doch bitte folgenden Absatz in Ihre Copyrightbedingungen auf: "This program may be distributed as part of a sharecompilation Rev.X.X as defined by Martin Kopp with MSRP XX.XX. The author agrees to the legal terms that are defined by this document." Als "X.X" setzen Sie am besten "0.8e" ein (oder eine neuere Revision, falls Sie einen neueren Text kennen und für gut befunden haben) und als "XX.XX" ist "14,95 DM" oder was immer Sie als oberste Preisgrenze für eine unverbindliche Preisempfehlung für sinnvoll halten, empfehlenswert.

Für genauere Informationen lesen Sie sich bitte den Text über die

sharecompilation durch.

# <span id="page-15-0"></span>**1.13 Was sollte ich als Administrator wissen?**

Was sollte ich als Administrator wissen?

Administratoren gibt es zwar nur recht wenige, aber trotzdem wurde ihnen ein eigenes Kapitel in der FAQ gewidmet. Wer ein Verzeichnis auf der Meeting Pearls administriert, sollte sich dieses Kapitel unbedingt vorher durchlesen!

> Wozu ein Administrator? Was muß ein Administrator im Einzelnen tun? Wie erzeuge ich einen AmigaGuide-Baum? Was machen diese IconTools? Was sollte ich sonst noch wissen?

# <span id="page-15-1"></span>**1.14 Wozu ein Administrator?**

Wozu ein Administrator?

Jedes Verzeichnis im Unterverzeichnis "Pearls" braucht einen Administrator, also eine Person, die Daten für das Verzeichnis sammelt und diese zusammenstellt. Aufgabe des Administrators ist es, ein Verzeichnis abzuliefern, an dem keine Handarbeit mehr nötig ist. So soll das Erstellen der Meeting Pearls CD-ROMs deutlich vereinfacht werden, denn eine einzelne Person kann das alles nicht auf Dauer alleine durchziehen!

#### <span id="page-15-2"></span>**1.15 Was muß ein Administrator im Einzelnen tun?**

Was muß ein Administrator im Einzelnen tun?

Ein Administrator nimmt Einsendungen entgegen und arbeitet sie nach erfolgreicher Prüfung in sein Verzeichnis ein. Außerdem füllt er das Verzeichnis mit guten, nützlichen, sinnvollen Programmen oder Daten, die selber zusammengetragen hat. Wenn das Verzeichnis, das er administiert, fertig ist, stellt er es dem Hauptadministrator, zur Zeit Angela Schmidt, zur Verfügung. Es wird dann in die Datensammlung eingearbeitet.

Der Hauptadministratorin stehen umfangreiche, größtenteils selbstprogrammierte Tools zur Verfügung, um Icons nachzubearbeiten. Diese Tools werden auf alle Verzeichnisse angewendet. Man findet damit noch einige Fehler, die ansonsten unbemerkt geblieben wären. Es ist auch möglich, auf diese Art Icons nachzubearbeiten, was auch kräftig getan wird. Doch dazu an anderer Stelle mehr.

Zunächst mal die Richtlinien, an die sich ein Administrator halten muß:

- Copyright Bevor eine Applikation bearbeitet wird, sollte das Copyright überprüft werden. Eine nicht unerhebliche Anzahl an Applikationen darf nicht gewerblich verbreitet werden. Obwohl wir zwar der Meinung sind, im Sinne der meisten FD-Autoren zu arbeiten, dürfen wir Programme, die derartige Klauseln enthalten, nicht ohne Einwilligung des Autors in unsere Sammlung aufnehmen. Solange "commercial distribution" nicht erlaubt ist, dürfen wir die Programme nicht in unsere Serie aufnehmen. Wenn jedoch die Verbreitung gegen eine geringe Gebühr gestattet ist, stellt eine Verbreitung auf unseren CD-ROMs in unseren Augen kein Problem mehr dar. Auch an Klauseln, nach denen eine Diskette nicht mehr als X DM kosten darf, stören wir uns in der Regel nicht schließlich ist unsere CD-ROM eine der preiswertesten CD-ROMs im Amiga-Bereich. Disketten- und CD-ROM-Preise sind nur leider nicht direkt miteinander vergleichbar.
- Libraries Sollte ein Programm eigene Libraries benötigen, so sollte man dafür sorgen das diese in :SYS/Libs entpackt werden. Alternativ, sofern ein startup-script vom Programm benutzt wird, kann man in diesem auch selbst dafuer sorgen das die Libraries gefunden werden. Dabi aber immer über die :<Pfad> Art darauf zugreifen. Analog muß mann bei Devives und Datatypes verfahren.
- Icons Wir haben uns darauf geeinigt, zum Fixieren der Icons auf der Workbench einen einheitlichen Font zu benutzen: courier/15. Dieser Font sollte eingestellt sein, wenn man die Icons fixiert. Er sollte sowohl bei den Icons als auch in den Fenstertiteln auf der Workbench verwendet werden. Wenn Icons umpositioniert werden müssen, damit es keine Überlappungen gibt, so soll man nicht die logische Anordnung der Icons ändern, sondern diese nur ein wenig auseinanderziehen. Ausnahmen sollen hier nur gemacht werden, wenn keinerlei logische Anordnung der Icons erkennbar ist. In diesem Fall soll eine schöne, logische Anordnung von den Administratoren gewählt werden.

Es ist wünschenswert, daß die Administratoren beim Ausrichten der Icons darauf achten, daß diese schön sauber über- und nebeneinander stehen und nicht etwa querbeet in Schlangenlinien. Hierzu kann man ein sogenanntes "Rubberband", das zum Beispiel beim Verschieben von Fenstern entsteht, als "Lineal" zu Hilfe nehmen: einfach ein Fenster auf die Icons zubewegen und mit Hilfe des Rubberbands schauen, ob alle Icons in einer Reihe stehen.

Um die Oberfläche optisch ansprechender zu machen, verwenden wir ausschließlich die beiden Fixier-Methoden "Alle Dateien nach Namen anzeigen" oder "Nur Dateien mit Piktogrammen als Piktogramme anzeigen". Ganz speziell verzichten wir auf "Alle Dateien als Piktogramme anzeigen", denn dies sieht meist sehr unaufgeräumt aus.

Um dem Benutzer eine einheitliche Oberfläche zu bieten, verwenden wir fast überall unser eigenes Schubladen-Icon, das Sie ab Volume II unter dem Pfad :Contrib/DefaultIcons/Drawer-4.info finden können. Es sollen alle Schubladen-Icons durch dieses Icon ersetzt werden. Ausnahmen machen wir lediglich, wenn besondere "eigene Schöpfungen" des Autors in den von ihm verwendeten Schubladen-Icons erkennbar sind. Commodore-Icons, Fish-Icons, MagicWB-Icons usw. werden jedoch ersetzt.

Es sei hier auch auf das Programm "ReplaceImage" verwiesen, das sich auf der Meeting Pearls Vol. I befindet, und zwar im Verzeichnis Installed\_Progs/util/IconTools. Es ist beim Ersetzen der Icon-Images von enormer Nützlichkeit.

- Default-Tools Bei Project-Icons sind alle DefaultTools zu überprüfen. Wir stellen hier unsere eigenen DefaultTools ein, die es dem Benutzer ermöglichen, seine Lieblings-Anzeigeprogramme frei zu wählen. Es ist nicht unbedingt nötig, daß die Administratoren MetaTool und METATYPE eintragen, solange sie ein DefaultTool wählen, das aussagekräftig genug ist um den Datentyp zu beschreiben, wie etwa ShowGIF, ViewILBM, More, AmigaGuide etc. Diese DefaultTools können dann halbautomatisch gewandelt werden. Bei MultiView trifft dies nicht zu. Da MultiView erst ab OS 3.x läuft, sollte dieses nirgends verwendet werden. Jedoch können wir MultiView-Defaulttools automatisch durch AmigaGuide ersetzen, falls der Dateiname auf #?.guide endet.
- Fenster-Größen Wenn in einem Fenster Piktogramme angezeigt werden, ist das Fenster nach Möglichkeit auf die Größe zu fixieren, in der alle Piktogramme im sichtbaren Bereich liegen. Sind in einem Fenster viele Piktogramme enthalten, muß der Administrator hierfür evtl. seinen ScreenMode ändern (notfalls AutoScroll benutzen!). Leute mit großen Auflösungen werden es uns danken, wenn nicht alle Fenster auf beispielsweise 640 Pixel Breite beschränkt sind. Besser ist es natürlich, wenn die Sachen so angeordnet sind, daß sie in ein Fenster der Größe 640x200 Pixel passen, aber dies ist leider nicht immer möglich. Die Größe der Fenster, die als "Zeige alle Dateien nach Namen" fixiert sind, spielt keine Rolle, denn sie wird später vollautomatisch von einem Skript an den Font courier/15 angepaßt.
- Fenster-Positionen Die Positionen der Workbench-Fenster sind egal, da auch sie später vollautomatisch errechnet werden. Es ist verschwendete Zeit, sich hier Mühe zu geben.
- Schubladen-Tooltypes Jede Applikation soll ein paar Informationen enthalten, die in eine Datenbank aufgenommen werden. Dazu werden in die Schublade, in der die Applikation enthalten ist, ein paar ToolTypes eingetragen:

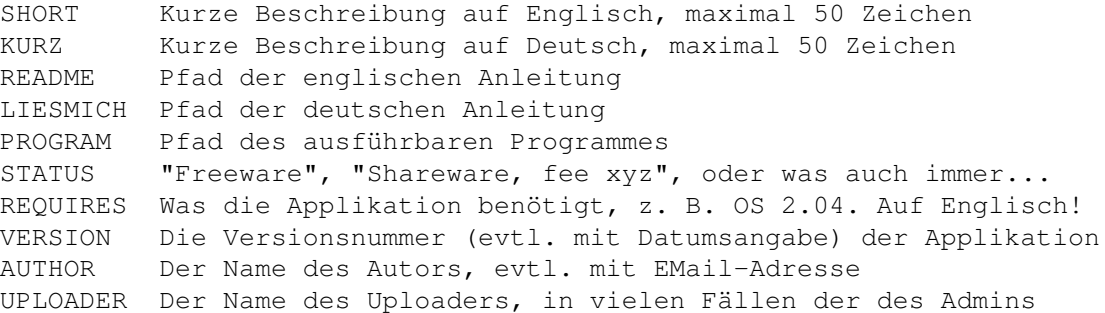

Alle in diesen Tooltypes gegebenen Informationen sind wichtig für die Datenbank für FindPearls. Wird eine Information nicht angegeben, oder gar eine ganze Applikation vergessen, taucht diese Information bzw. Applikation nicht in FindPearls auf. Die Einträge "REQUIRES" und "VERSION" können im Zweifelsfall weggelassen werden, falls diese Informationen nicht aufzutreiben sind.

Falls es keine englische oder deutsche Anleitung gibt oder falls es kein ausführbares Programm gibt, dürfen die Zeilen README, LIESMICH oder PROGRAM auch unausgefüllt bleiben. Die Pfadangabe ist immer relativ zum aktuellen Verzeichnis. Wenn das Drawer-Icons also Application.info heißt und die englische Anleitung in Application/Doc/App.guide steht, so lautet der korrekte Eintrag "README=Doc/App.guide". Man beachte, daß das Verzeichnis "Application" nicht mehr in dem Pfad vorkommt.

Gibt es mehrere Programme oder mehrere Anleitungen, so werden diese durch einen Doppelpunkt getrennt angegeben, zum Beispiel "PROGRAM=prg1:prg2:bin/prg3:bin/prg4"

In Einzelfällen dürfen auch Project- oder Tool-Icons mit diesen Tooltypes versehen werden. Allerdings sind dann die ToolTypes "LIESMICH", "README" und "PROGRAM" verboten (in diesem Fall machen sie ja auch kaum Sinn, da ein Project oder Tool ja keine Schublade ist, die Programme oder Text-Dateien enthalten kann).

Strukturierung

Der Administrator eines Verzeichnisses sollte sich entscheiden, ob er entweder alle Software-Pakete direkt in sein Verzeichnis kopiert, oder ob er Unterverzeichnisse erzeugt, um die Software-Pakete so nochmal weiter zu gliedern.

Gültig sind also z.B. folgende Verzeichnisbäume:

Pearls ---- disk +--- CDROM +---- AmiCDROM | +---- CacheCDFSDemo | +---- JukeBox  $+---$  ...  $\|$ +--- DiskMon +-- DisKey | +-- Sectorama  $|$  +-- ... | : :  $\|$ +--- Misc +----- NoIDE +----- DiskInfoTools2  $+$ ----- ... oder Pearls ---- disk +---- AmiCDROM +---- CacheCDFSDemo +---- JukeBox +---- DisKey +---- Sectorama +---- DiskInfoTools2  $+---$  ...

Ungültig ist hingegen z. B.: Pearls ---- disk +--- CDROM +---- AmiCDROM | +---- CacheCDFSDemo | +---- JukeBox  $|$  +---- ...  $\|$ +--- DiskMon +-- DisKey | +-- Sectorama  $|$  +-- ... |  $+---$  NoIDE +--- DiskInfoTools2  $+ - - -$  ...

Der Administrator muß sich für eine der ersten beiden Alternativen entscheiden. Entscheidet er sich für den ersten Verzeichnisbaum, also für sog. Sammelverzeichnisse, so hat er in seinem Drawer-Icon den Tooltype "MP-2LEVELS" zu setzen - im obigen Beispiel wäre dieser Tooltype also in Pearls/disk.info zu setzen. Wenn sich der Admin für den zweiten Baum entscheidet, ist stattdessen "MP-1LEVEL" zu setzen.

Entscheidet sich der Administrator für eine Gliederung, so soll er jede Schublade, die zur Gliederung dient (z. B. "CD-ROM" im Verzeichnis "disk") mit mindestens folgenden Tooltypes versehen:

SHORT=<kurze Beschreibung auf Englisch> KURZ=<kurze Beschreibung auf Deutsch> UPLOADER=<Name des Admins> AUTHOR=<Name des Autors, falls nur einer, sonst "various">

Wenn es Sinn macht, sind natürlich auch die anderen ToolTypes erlaubt, z. B. "REQUIRES=CD-ROM drive".

#### Standard-ToolTypes für Programme, Texte, Daten, etc

Diese werden in der Konfigurationsdatei von MetaTool definiert. Am besten orientiert man sich an den bereits vorhandenen, sollte ein neuer Typ benötigt werden, so muß dies mit der Hauptzusammenstellerin abgesprochen werden.

Text über den Admin

Jeder Admin muß einen Text und ein oder mehrere Bilder über seine Person abliefern. Diese Daten werden vom Admin-Admin zusammengestellt. Beim Anklicken des Admin-Icons in einem beliebigen Unterverzeichnis von Pearls wird dann automatisch der Text, den der jeweilige Admin abgegeben hat, geladen und angezeigt - obwohl diese Texte in einem ganz anderen Verzeichnis liegen.

#### Sonstiges

Jedes Verzeichnis enthält eine Datei mit dem Namen "Admin". Bitte beachtet die Groß-/Kleinschreibung! Haltet bitte Platz für diese Datei frei, indem ihr irgendeines unserer ReadMe- oder Guide-Icons (das Image wird sowieso automatisch angepaßt) nehmt und es möglichst links oben in eurem Verzeichnis fixiert. Es muß den Namen "Admin.info" haben, so daß also "Admin" auf der Workbench sichtbar ist. Alles andere geschieht dann automatisch. Beim Anklicken dieses Icons werden später die Informationen über euch dargestellt.

Zu dem Verzeichnis, das moderiert wird, gehört natürlich auch ein Icon, z. B. "comm.info". Auch dieses Icon benötigt ein paar ToolTypes. Hier eine Aufstellung, was dort eingetragen werden soll:

SHORT=<kurze Beschreibung auf Englisch> KURZ=<kurze Beschreibung auf Deutsch> UPLOADER=<Name des Admins> ADMINGUIDE=<euer Nachname in Kleinbuchstaben> MP-TOPLEVEL MP-2LEVELS oder MP-1LEVEL (siehe oben)

Gerne auch:

AUTHOR=various

ADMINGUIDE wird benötigt, um das Admin-Icon in dem jeweiligen Verzeichnis automatisch behandeln zu können. Der Eintrag hinter ADMINGUIDE benennt eine Datei, die dann angezeigt wird. Falls jedoch einmal zwei Admins denselben Nachnamen tragen sollten, wird man sich zwei verschiedene Einträge für das ADMINGUIDE aussuchen müssen.

#### <span id="page-20-0"></span>**1.16 Wie erzeuge ich einen AmigaGuide-Baum?**

Wie erzeuge ich einen AmigaGuide-Baum?

TreeGuide erzeugt einen AmigaGuide-Baum für ein Verzeichnis mit allen Unterverzeichnissen. Wer die Amiga Developer CD kennt, kennt diesen Baum vielleicht. Man kann alle Text- oder Guide-Dateien direkt von diesem Baum aus anschauen. Auch Bilder usw. sind anschaubar - wenn der entsprechende Datatype installiert ist.

Aufruf: TreeGuide <Verzeichnis> <AmigaGuide-Dokument>

Achtung! In dem Verzeichnis, in dem das AmigaGuide-Dokument abgelegt werden soll, muß ein Verzeichnis "guide" enthalten sein, das dann mit weiteren Dateien gefüllt wird.

Das entstandene AmigaGuide-Dokument sowie der komplette guide-Baum müssen dann komplett nach <Verzeichnis> kopiert werden.

Nun kann man mit "AmigaGuide <dokument>" durch den gesamten AmigaGuide-Baum browsen und auf Wunsch Text-Dateien und AmigaGuide-Dokumente sogar anschauen.

# <span id="page-20-1"></span>**1.17 Was machen diese IconTools?**

Was machen diese IconTools?

Die IconTools ist eine von Angela Schmidt geschriebene und

unveröffentlichte Tool-Sammlung, die ganz besonders dazu geeignet ist, Icons automatisch zu bearbeiten. Bei der Zusammenstellung einer CD-ROM in der Qualität der Meeting Pearls CD-ROM sind derartige Tools fast unumgänglich, da sie viele Dinge, die sonst mühsame Handarbeit wären, automatisieren. Auch zur Fehlerfindung haben sich diese Tools als sehr wertvoll erwiesen.

Damit sich die Administratoren ein Bild davon machen können, welche Arbeiten sie sich ersparen können, da sie mit IconTools automatisiert werden können, soll die Funktionsweise der IconTools hier kurz beschrieben werden.

Was können diese IconTools?

Die IconTools gehen durch ein Verzeichnis - auf Wunsch auch ein paar oder beliebig viele Ebenen in die Unterverzeichnisse und nehmen dort Aktionen vor. Man kann durch

Filter

bestimmte Icons von einer Bearbeitung ausschließen, indem man zum Beispiel nur Icons mit einem bestimmten DefaultTool, mit einem bestimmten MetaType usw. bearbeiten läßt.

Hier die Beschreibung der wichtigsten Funktionen der IconTools. Jede dieser Funktionen kann entweder auf nur einer oder aber auch auf <n> oder gar beliebig viele Verzeichnisebenen angewendet werden - ausgehend von einem Startverzeichnis.

> Fenster positionieren Fenstergrößen ändern Icon-Bilder ersetzen Bitplanes entfernen DefaultTools setzen ToolTypes setzen ToolTypes entfernen Farben vertauschen Icontyp verändern Listings erstellen Dinge prüfen

# <span id="page-21-0"></span>**1.18 Filter für IconTools**

Filter für IconTools

Folgende Filter gibt es für die IconTools. Wenn man die Filter

anschaltet, was bei jeder Operation möglich ist, werden nur Icons behandelt, die auf diesen Filter passen.

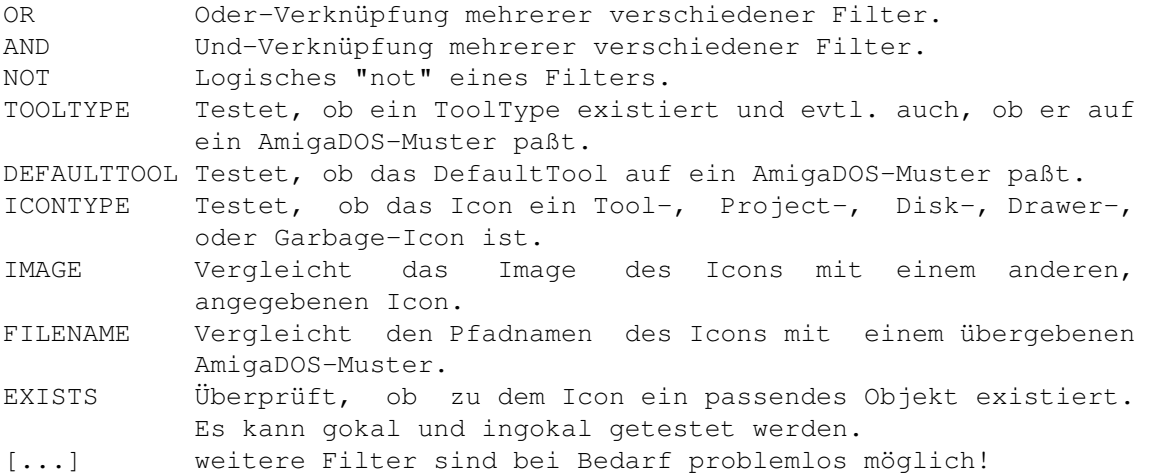

So kann man zum Beispiel alle Icons wählen, deren Name auf "#?.foo" paßt oder die das DefaultTool "bar" haben und kein ToolType "foobar", oder die dasselbe Icon-Bild haben wie die Datei T:tmp.info, aber kein DefaultTool. Es sind beliebig komplexe Ausdrücke möglich.

#### <span id="page-22-0"></span>**1.19 Fenster positionieren**

Fenster positionieren

Fixiert die Position eines Workbench-Fensters. Es können entweder absolute Koordinaten angegeben werden oder aber relative Koordinaten, die dann relativ zur Position des übergeordneten Workbench-Fensters wirken. Auf diese Art werden alle Fenster - pro Verzeichnisebene jeweils leicht nach rechts unten verschoben - fixiert.

### <span id="page-22-1"></span>**1.20 Fenstergrößen ändern**

Fenstergrößen ändern

Die IconTools erlauben es, Workbench-Fenster auf eine bestimmte Größe zu fixieren. Man kann diese Größe direkt angeben, es ist aber auch möglich, den IconTools zu sagen, daß das Fenster um X Pixel breiter und um Y Pixel niedriger werden soll. Es sind also absolute und relative Größenangaben möglich.

Alle Fenster, die so fixiert sind, daß sie alle Dateien nach Namen ("show all files by name") anzeigen, werden von den IconTools automatisch auf die richtige Größe gebracht.

# <span id="page-22-2"></span>**1.21 Icon-Bilder ersetzen**

Icon-Bilder ersetzen

Durch diesen Befehl wird das "Image" eines bestehenden Icons genommen und in ein anderes Icon eingepflanzt. Solange die Images dieselben Abmessungen haben, sollten keine Probleme auftreten - sowie sich jedoch die Größen ändern, ist manchmal hinterher Handarbeit nötig, um die Icons neu zu positionieren.

Es sei hier auch auf das Programm "Nessy\_Replace\_Image" verwiesen, das sich im Verzeichnis :Contrib/DefaultIcons befindet und ein bequemes Ersetzen von Icon-Images von der Workbench aus erlaubt.

Mit IconTools ist es übrigens zusätzlich noch möglich, ein ILBM-Bild in ein Icon reinzuhängen.

#### <span id="page-23-0"></span>**1.22 Bitplanes entfernen**

Bitplanes entfernen

Mit Hilfe dieses Befehls können Icons Planes "weggenommen" werden. Dies ist vor allem nützlich, wenn mal wieder jemand 4farbige Icons gebastelt hat, jedoch 8 Planes gespeichert wurden. Auf diese Art kann man dann Platz sparen, ohne Information wegzuwerfen.

# <span id="page-23-1"></span>**1.23 DefaultTools setzen**

DefaultTools setzen

Dieser Befehl ermöglicht es, ganz gezielt ein DefaultTool in einem Icon zu setzen. Das gewünschte neue DefaultTool wird einfach übergeben.

#### <span id="page-23-2"></span>**1.24 ToolTypes setzen**

ToolTypes setzen

Dieser Befehl ermöglicht es, ganz gezielt ein ToolType in einem Icon zu setzen. Das gewünschte neue ToolType wird einfach übergeben.

#### <span id="page-23-3"></span>**1.25 ToolTypes entfernen**

ToolTypes entfernen

Dieser Befehl ermöglicht es, ganz gezielt ein ToolType aus einem Icon zu entfernen. Das zu löschende ToolType wird einfach übergeben.

### <span id="page-24-0"></span>**1.26 Farben vertauschen**

Farben vertauschen

Hier können Icon-Farben vertauscht werden. Es ist nicht nur das übliche Vertauschen der Farben 1 und 2 möglich, sondern man kann alle Farben beliebig vertauschen. Dazu werden die Farbwerte einfach als Ziffernfolge in der neuen Reihenfolge angegeben . Beispiel:

0213 - vertauscht Farbe 1 und 2 3210 - vertauscht Farbe 0 und 3, sowie 1 und 2 0120 - setzt Farbe 3 auf Farbe 0. Der Rest bleibt wie er ist.

# <span id="page-24-1"></span>**1.27 Icontyp verändern**

Icontyp verändern

Hiermit kann man gezielt Icons in Drawer-Icons, Project-Icons, Tool-Icons usw. umwandeln.

#### <span id="page-24-2"></span>**1.28 Listings erstellen**

Listings erstellen

Die IconTools haben die Möglichkeit, sehr umfangreiche Icon-Listings zu erzeugen. Dazu kann man einen Format-String (C-Syntax mit leichten Erweiterungen: wenn ein String länger ist als der vorgesehene Platz, kann man hinten drei Punkte anhängen lassen) erzeugen, der folgender Syntax entspricht:

```
%dt DefaultTool
%(TT) Wert des ToolTypes "TT"
%p Verzeichnisname
%n Iconname ohne .info
%P Kompletter Pfadname, entspricht %p%n
%w Breite des Icons
%h Höhe des Icons
%x Linke Ecke des Icons
%y Obere Ecke des Icons
%dw Breite des zu einem Drawer-Icon gehörenden Fensters
%dy Höhe des zu einem Drawer-Icon gehörenden Fensters
%dx Linke Ecke des zu einem Drawer-Icon gehörenden Fensters
%dy Obere Ecke des zu einem Drawer-Icon gehörenden Fensters
%t Icontyp als einzelner Buchstabe
       K=DISK
       D=DRAWER
       T = TOOI.
       P=PROJECT
       G=GARBAGE
%T Icontyp ausgeschrieben (DISK, DRAWER, TOOL, PROJECT, GARBAGE)
\n Linefeed
```
Direkt hinter das Prozent-Zeichen kann man folgende Steuerinformationen einfügen: [x[.y[,z]]]

x und y werden wie in C gewöhnt verwendet. Wird ",z" angegeben, so gibt <z> an, wie lang die Zeichenkette nach Formatierung mit "x.y" maximal sein darf. Falls die Zeichenkette länger als <z> Zeichen ist, so werden die ersten <z>-3 Zeichen kopiert, dann drei Punkte "..." angehängt und das ganze dann verwendet.

Selbstverständlich können jede Menge anderer Zeichen in dem Format-String enthalten sein, die dann einfach eins zu eins ausgegeben werden.

Beispiel: "%-50,50P %-12.12dt %(METATYPE)\n"

#### <span id="page-25-0"></span>**1.29 Dinge prüfen**

Dinge prüfen

IconTools hat auch Funktionen, um bestimmte Dinge zu prüfen.

Einmal besteht die Möglichkeit, zu prüfen, ob zu jedem Icon auch eine Datei existiert. IconTools gibt dann alle Icons aus, für die das nicht der Fall ist. Oft ist das nicht schlimm - zum Beispiel ist bei Installer-Skripten ein ToolType-Eintrag dafür vorgesehen, daß man die Datei angeben kann, die das zum Icon gehörende Skript enthält. Oft aber findet man hiermit auch Icons, die tatsächlich sinnlos sind und nur den Benutzer verwirren.

Eine andere Funktion testet, ob alle Verzeichnisse entweder als "Zeige nur Dateien mit Piktogramm als Piktogramme" oder als "Zeige alle Dateien nach Namen" fixiert wurden und gibt alle Verzeichnisse aus, die falsch fixiert wurden.

Seit der Vorbereitungszeit auf Meeting Pearls IV gibt es auch eine Funktion, die testet, ob die in README, LIESMICH und PROGRAM angegebenen Pfade überhaupt existieren und ob die Groß-/Kleinschreibung beachtet wurde.

Außerdem können Listings mit allen "ungewöhnlichen" DefaultTools erstellt werden oder Listings mit allen Tool-Icons die seltsamerweise einen DefaultTool-Eintrag haben.

All diese Listings und mehr können den Administratoren verfügbar gemacht werden. Kleine, schnell und einfach behebbare Fehler werden aber meist schon direkt vor Ort durchgeführt. Vor allem, wenn keine Handarbeit erforderlich ist.

#### <span id="page-25-1"></span>**1.30 Was sollte ich sonst noch wissen?**

Was sollte ich sonst noch wissen?

Wegen eines Fehlers in AMosaic ist es zur Zeit nötig, daß jedes

Verzeichnis, das anklickbare HTML-Dateien enthält, mindestens ein Unterverzeichnis enthält. Dieses kann den Namen "Dummy", "Empty" oder sonstwie haben. Hauptsache, es ist irgendein Verzeichnis auf derselben Ebene wie die HTML-Datei.

# <span id="page-26-0"></span>**1.31 Adresse der Hauptzusammenstellerin**

Meine Adressen sind:

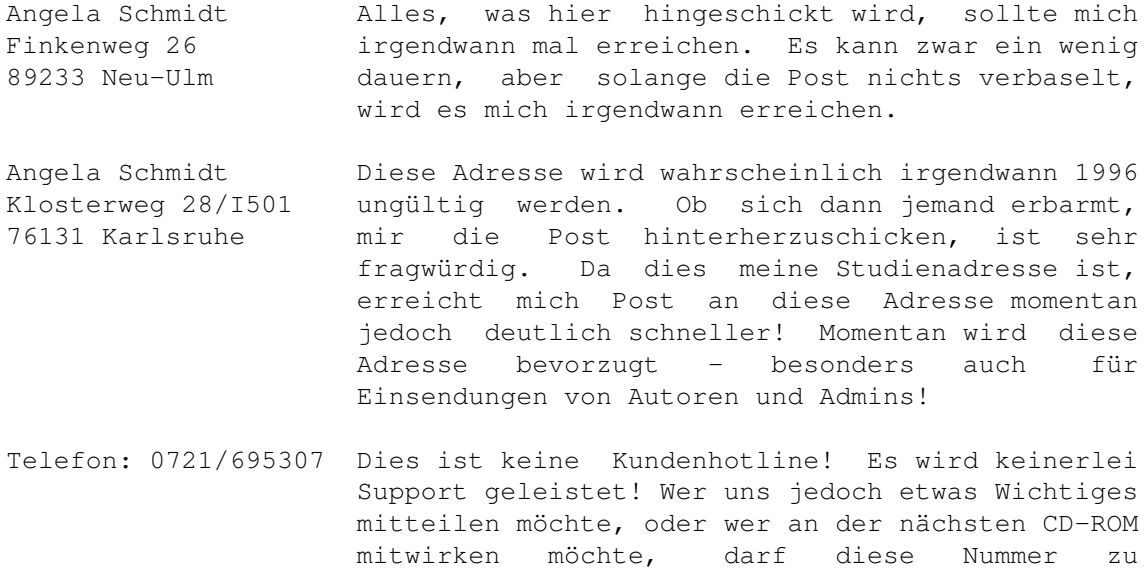

EMail: Angela.Schmidt@stud.uni-karlsruhe.de

Bitte beachten Sie, daß ich aus Zeitgründen weder alle Briefe noch alle EMails beantworten kann! Wenn Sie Probleme haben sollten Sie sich direkt an den jeweiligen Produzenten der CD-ROM oder an Ihren Händler wenden. Dort gibt es eine Support-Abteilung, wo man Ihnen helfen kann. Die Zusammensteller sind nicht für den Support zuständig!

menschlichen Zeiten wählen.

Danke für Ihr Verständnis!

# <span id="page-26-1"></span>**1.32 LhA**

Sie finden LhA auf den Meeting Pearls CD-ROMs ab ← Volume II im Verzeichnis Pearls/arc.

Erstellen Sie ein Verzeichnis, das Ihr Programm, sowie die Copyrightbedingungen und die Dokumentation enthält. Erzeugen Sie ein Icon für dieses Verzeichnis (beachten Sie dabei bitte die unter

Einsendungen angegebenen Regeln) und wechseln Sie dann in einer Shell oder einem CLI in das übergeordnete Verzeichnis. Falls Sie also das

Verzeichnis "DH0:MyProgs/SuperProgram" erzeugt haben, wechseln Sie dann nach "DH0:MyProgs". Geben Sie dann folgende Befehlszeile ein:

> LhA -a -e -r a RAM:SuperProgram.lha SuperProgram.info > LhA -a -e -r a RAM:SuperProgram.lha SuperProgram

Wenn Sie uns noch etwas wichtiges zu sagen haben, packen Sie in das Archiv ein ReadMe ein:

> LhA -a -e -r a RAM:SuperProgram.lha SuperProgram.ReadMe

Alle Dateien, die nicht in dem Verzeichnis (in diesem Fall "SuperProgram") enthalten sind, mit Ausnahme des zum Verzeichnis gehörenden Icons, werden nicht auf die CD kommen! Wir werden uns diese Dateien jedoch vor der Installation durchlesen.

Nach dieser ganzen Prozedur enthält die Datei RAM:SuperProgram.lha ein Archiv Ihres Programmes. Mit

> LhA v RAM:SuperProgram.lha

können Sie überprüfen, ob alle nötigen Dateien eingepackt wurden. Bitte überprüfen Sie unbedingt auch die Integrität des erzeugten Archivs mit folgendem Befehl:

> lha t RAM:SuperProgram.lha

.

per Mail zuschicken sollten!

Statt LhA können Sie auch lzx verwenden, wenn Sie möchten.

Falls Sie uns Ihr Programm per Mail schicken wollen, müssen Sie es nun noch uuencoden - am besten mit Extractor

### <span id="page-27-0"></span>**1.33 Extractor**

Das Program Extractor finden Sie auf den Meeting Pearls CD- $\leftrightarrow$ ROMs ab Volume II im Verzeichnis Pearls/arc. Nachdem Sie mit LhA ein Archiv erzeugt haben, rufen Sie Extractor am besten folgendermaßen auf: Extractor -e RAM:SuperProgramm.lha Sie erhalten dann die Datei "RAM:SuperProgramm.uue", die Sie uns nun